Ce template de code va vous permettre de créer rapidement un programme interactif utilisant l'outil de Formulaire.

1/ Télécharger le dans un répertoire temporaire tmp

## 2/ Extraire le zip

3/ Sous Eclipse : Créer un nouveau projet (Exemple Programme1)

4/ Clic-droit sur le répertoire Programme1 -> Import -> File System ->Next-> Browse

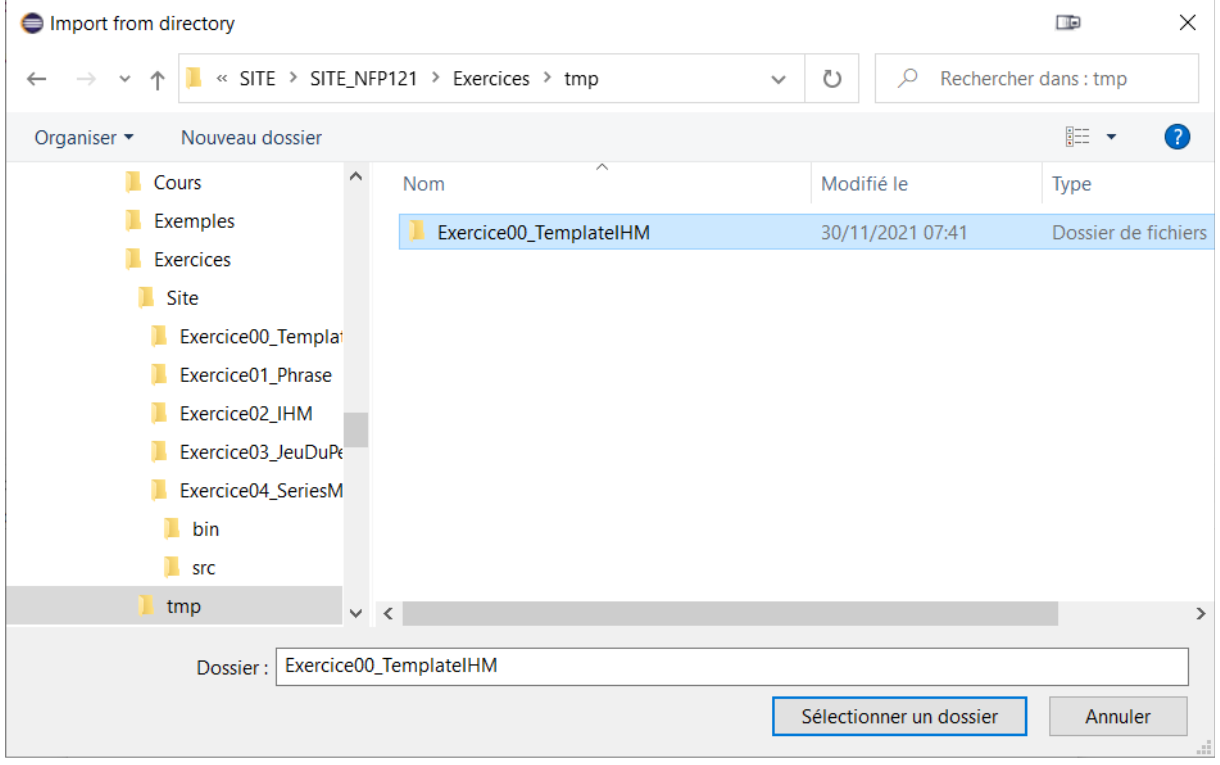

Sélectionner le répertoire du template Exercice00\_TemplateIHM, puis Sélectionner un dossier.

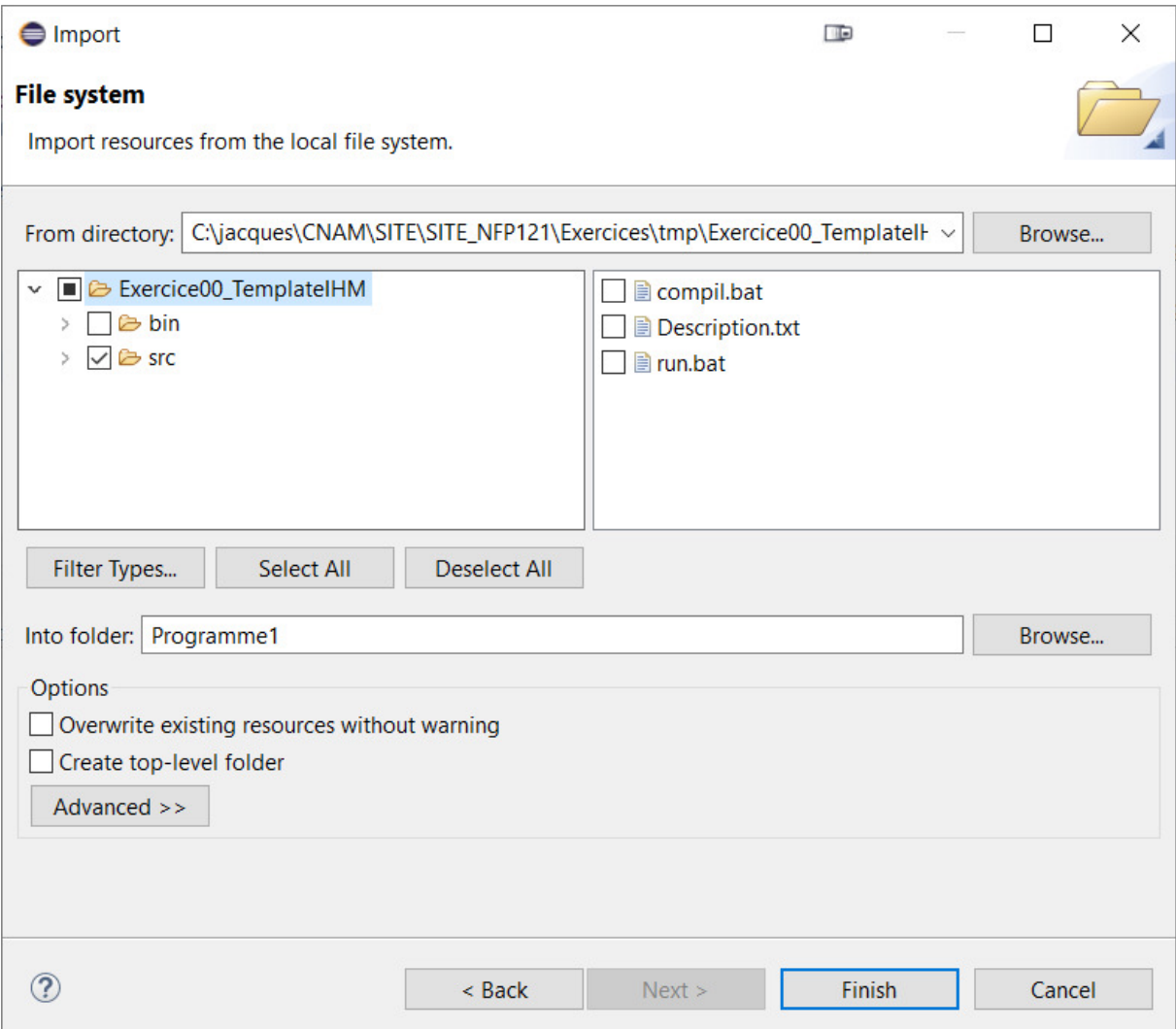

Sélectionner que le répertoire « **src** », puis Finish

## On obtient le projet suivant :

- $\vee$   $\mathbb{B}$  Programme1 > A JRE System Library [JavaSE-11]  $\vee$   $\overset{\text{\tiny def}}{\iff}$  src  $\rightarrow$   $\blacksquare$  fr.cnam.exo  $\Rightarrow$  **#** fr.cnam.ihm  $\vee$   $\oplus$  fr.cnam.main > D Exo.java
	- > <mark>。</mark> fr.cnam.tore
	- > 唐 fr.cnam.util

Vous pouvez maintenant exécuter : clic-droit sur Exo.java -> Run As-> Java Application

Si besoin, vous pouvez renommer les classes avec Clic -droit sur le fichier ->Refactor->Rename